## **ОСОБЛИВОСТІ ВИКОРИСТАННЯ КОМП'ЮТЕРНИХ ТЕХНОЛОГІЙ В ПРОЦЕСІ ПРОЕКТУВАННЯ ЛАНДШАФТНИХ ОБ'ЄКТІВ**

*Автори:* Кепко Олег Ігорович, к.т.н., доцент, Чумак Наталя Миколаївна, асистент, Уманський державний аграрний університет.

*Назва статті:* «Особливості використання комп'ютерних технологій в процесі проектування ландшафтних об'єктів».

*Рубрика:* Комп'ютеризація та інформатизація навчального процесу.

*Анотація:* Розглянуто особливості використання комп'ютерних технологій в процесі проектування ландшафтних об'єктів.

Мистецтво паркобудування формувалось і розвивалось протягом тисячоліть. Парки створювали найвидатніші майстри - архітектори і садівники, живописці і скульптори, які тісно співпрацювали. Поступово сформувалась своєрідна наука - ландшафтна архітектура, яка увібрала в себе всі види мистецтв, включаючи музику та поезію, та всі науки, пов'язані із рослинами, землею та водою. Розвиток ландшафтної архітектури, розширення кола її об'єктів та задач призвели до виділення в ній самостійних напрямків, ландшафтного дизайну зокрема.

Ландшафтний дизайн – це творча діяльність, направлена на формування штучного архітектурного середовища з використанням засобів декоративного озеленення, геопластики, малих архітектурних форм, водних пристроїв, декоративного покриття тощо.

Головна задача у ландшафтного архітектора та ландшафтного дизайнера однакова – це створення гармонійного ландшафтного об'єкту, який би відповідав утилітарним та естетичним вимогам. Однак масштаби робіт та глибина їх деталізації у кожного різні. Якщо ландшафтний архітектор основну увагу приділяє проектуванню та будівництву інженерно-технічних споруд, то ландшафтний дизайнер ставку робить на рослини, їх декоративність та розмаїття видів і форм.

Специфіка ландшафтного дизайну полягає в тому, що основними засобами композицій являються природні елементи – рослини, вода, рельєф. Використання природних та штучних компонентів – малих архітектурних форм, декоративної скульптури, водних пристроїв – дає можливість створити цілісну композицію, в якій естетичні фактори являються приоритетними. Для найбільш повного розкриття художнього задуму використовується цілий арсенал технік та прийомів. Крім традиційних креслень в комплект проектних документів включають макети, живописні малюнки, фото- та відеоматеріали. При цьому всі види зображень виконуються на високому естетичному рівні.

До недавнього часу всі види проектних матеріалів виконувались вручну. Поява високопродуктивних персональних комп'ютерів, створення великої кількості графічних програм різного призначення, зокрема об'ємного моделювання, запропонували ландшафтним дизайнерам нові, досі невідомі можливості для реалізації їх творчого задуму, оптимізували процедуру пошуку оптимального рішення, представили нові способи демонстрації ландшафтного об'єкту. Наразі виникла нова проблема: «Як зорієнтуватися в морі пропозицій? Якій програмі надати перевагу?»

Необхідність вибору конкретної комп'ютерної програми по ландшафтному дизайну гостро постала перед авторами статті після того, як в програму підготовки інженерів садово-паркового господарства в вищих навчальних закладах була введена дисципліна «Комп'ютерне проектування садово-паркових об'єктів». Враховуючи обмежені фінансові можливості навчальних закладів та специфіку навчального процесу, ці програми мали бути недорогими та простими у використанні.

Після перегляду ряду програм автори зробили вибір на користь двох. Це – комп'ютерна система КОМПАС-3D V8 Plus (ліцензійна програма, яка вже використовується в навчальному процесі Уманського державного аграрного університету) та програма об'ємного моделювання LandDesigner 3D.

Не дивлячись на те, що основне призначення системи КОМПАС-3D – це виготовлення машинобудівних креслень, вона, маючи потужний арсенал графічних прийомів, з успіхом може бути використана для виготовлення креслень ландшафтного об'єкту. Про це свідчать додатки А, Б, В.

Крім того, в порівнянні з іншими інженерно-будівельними програмами КОМПАС-3D має ряд суттєвих переваг. Це

- простий механізм редагування та ефективна система прив'язок, що забезпечує точність побудов;

- можливість копіювання будь-якого елементу креслення та його вставка в документ в іншому масштабі та під іншим кутом;

- зручна форму оперативної зміни масштабу екранного зображення; цього добиваються прокруткою колеса прокрутки маніпулятора-миші (функція глобальної зміни масштабу зображення існує паралельно).

Крім того, КОМПАС-3D підтримує вставку растрових файлів всіх поширених форматів - \*.tiff, \*.jpg, \*.bmp тощо. Це дає можливість виготовляти креслення по відсканованому зображенню реального плану місцевості, виконаного вручну. Так як розмір креслення перевищує можливості сканера, то сканування здійснюється частинами. Після вставки в креслення всіх фрагментів плану по готовому зображенню виконується комп'ютерний варіант креслення. По завершенні процедури копіювання растрове зображення видаляється.

Є ще один аргумент на користь системи КОМПАС-3D. Вона розроблена російською фірмою АСКОН, тому вся інформація в програмі подана російською мовою.

Друга програма, яку використали автори статті в навчальному процесі, - це програма об'ємного моделювання LandDesigner 3D. На думку багатьох ландшафтних архітекторів, вона орієнтована на «домогосподарок», тобто людей далеких від професійної роботи в області ландшафтного дизайну. Проте при грамотному підході така програма представляють безперечну цінність для розробки ландшафтних проектів.

Основне призначення програми – це підготовка попереднього ескізного варіанту ландшафтного проекту. За рахунок простоти введення різних рослинних і архітектурних форм, легкості редагування зображення ландшафтний дизайнер за короткий період часу може виготовити безліч варіантів проекту, що проблематично при звичайних методах проектування.

Програма має гарний 3D-вигляд, зручну систему управління 3D-зображенням, зрозуміле меню та систему підказок. Не дивлячись на те, що більша частина інформації викладена англійською мовою, працювати з програмою легко і приємно.

В комплект програми входять зразки готових планів (Landscapes) та їх окремих фрагментів (Gardens), виконаних в різних ландшафтних стилях. Їх можна використати в якості заготовки для майбутнього проекту.

На закладці «Место» розміщується група команд: «Участок», «Дом», «Уклон», «Знаки» «Дороги/проезд». З їх допомогою можна задати розміри ділянки та елементи рельєфу, вибрати з бази даних готовий будинок чи спроектувати свій власний, вказати місця розташування інженерних комунікацій тощо.

Процес проектування здійснюється при відкритій закладці «Дизайн». В цьому режимі на плані наносяться рослини, будівельні елементи (огорожа, мости, доріжки, тераси), малі архітектурні форми (перголи, арки, лавки, альтанки, трельяжі) тощо. Суттєво полегшує процес проектування можливість оперативно оцінювати виконану роботу в вікні закладки «Мини Вид».

Особливої уваги заслуговує бібліотека рослин та об'єктів. Вона містить інформацію про 4666 рослин та 2200 об'єктів. Пошук рослин здійснюється як за звичайною назвою, так і за ботанічною. Зону пошуку можна суттєво звузити, вказавши потрібні параметри рослини - тип, форму крони, кліматичну зону проростання, ґрунт тощо. Зображення вибраної рослини можна побачити в вікні «Информация». Тут же наводяться її біологічні характеристики та умови вирощування.

На відміну від будівництва будівель і споруд, ландшафтний об'єкт піддається значним змінам у часі. Навіть великий практичний досвід та розвинена просторова уява не дають можливість ландшафтному дизайнеру «побачити» майбутній сад в різні пори року чи уявити його через п'ять, десять і більше років. Вирішити цю проблему допомагає команда «Динамика» програми LandDesigner 3D. А функція зміни вигляду рослини протягом року дає можливість створювати дуже популярні в наш час рослинні композиції безперервного цвітіння, так звані міксбордери.

При створенні проектів в регулярному стилі зручно працювати із сіткою. Вона ж дає можливість виконувати точні побудови при створенні терас та підпірних стінок.

Але головна перевага програми LandDesigner 3D – це можливість перегляду спроектованого об'єкту в 3D-вигляді. Завдяки об'ємному кольоровому зображенню рослин та інших засобів дизайну ландшафт виглядить дуже реалістично (рис. 1).

По закінченні процесу проектування є можливість сфотографувати найбільш цікаві фрагменти проекту. В цьому ж вікні можна здійснити віртуальну прогулянку по спроектованому саду в 3D-режимі та зняти відеофільм, що робить кінцевий продукт образним та привабливим.

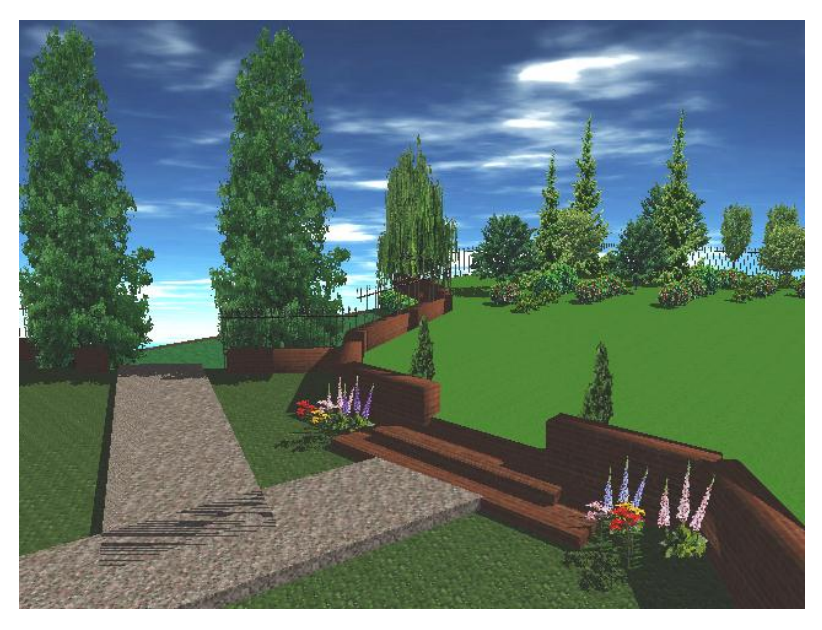

Рис. 1.

Описані вище програми, доповнюючи одна одну, повністю задовольняють потреби навчального процесу. В той же час автори дослідження усвідомлюють, що жодна з відомих їм комп'ютерних програм не можуть задовольнити потреби професійного ландшафтного дизайнера в повній мірі. Тому вирішення проблеми бачиться в комплексному використанні доступних комп'ютерних програм та традиційних графічних технік.

## **ЛІТЕРАТУРА**

1. Джейн Куртьер. Ваш сад круглый год. Пер. с англ. – М.: Издательский Дом «Кристина», 2001. – 224 с.

2. Джоан Клифтон. Элементы сада. Коллекция идей по украшению сада. Пер. с англ. – М.: БММ АО, 2004. – 160 с.

3. Н.П.Титова, Е.В.Черняева. Ландшафтный дизайн вашего сада. – М.: ОЛМА-ПРЕСС, 2002. – 176 с.

4. О.А.Калініченко Декоративна дендрологія: Навч. посіб. – К.: Вища шк., 2003. – 199 с: іл.

5. Н.Я.Крижановская. Основы ландшафтного дизайна. Учебник, Х., изд-во «Константа», 2002, - 214 с.

*Аннотация:* Рассмотрены особенности использования компьютерных технологий в процессе проектирования ландшафтных объектов.

*Название статьи:* «Особенности использования компьютерных технологий в процессе проектирования ландшафтных объектов».

*Авторы:* О.И.Кепко, к. т. н., доцент; Н.Н.Чумак, ассистент; Уманский государственный аграрный университет.

*Annotation:* The are considered the features of the use of computer technologies in the process of planning of landscape objects.

*Name of the article:* «Features of the use of computer technologies in the process of planning of landscape objects».

*Authors:* Oleg Kepko, doctor; Natalya Chumak, assistant; Uman` state agrarian university.

Кепко Олег Ігорович\_\_\_\_\_\_\_\_\_\_\_\_\_\_\_\_\_\_\_\_

Чумак Наталя Миколаївна \_\_\_\_\_\_\_\_\_\_\_\_\_\_\_

Кафедра прикладної інженерії.

Уманський державний аграрний університет.

*Поштова адреса:* Кафедра прикладної інженерії УДАУ,

вул. Глібко, 1А, м. Умань, Черкаська обл., Україна, 20305.

Тел. 8-04744-3-87-81.

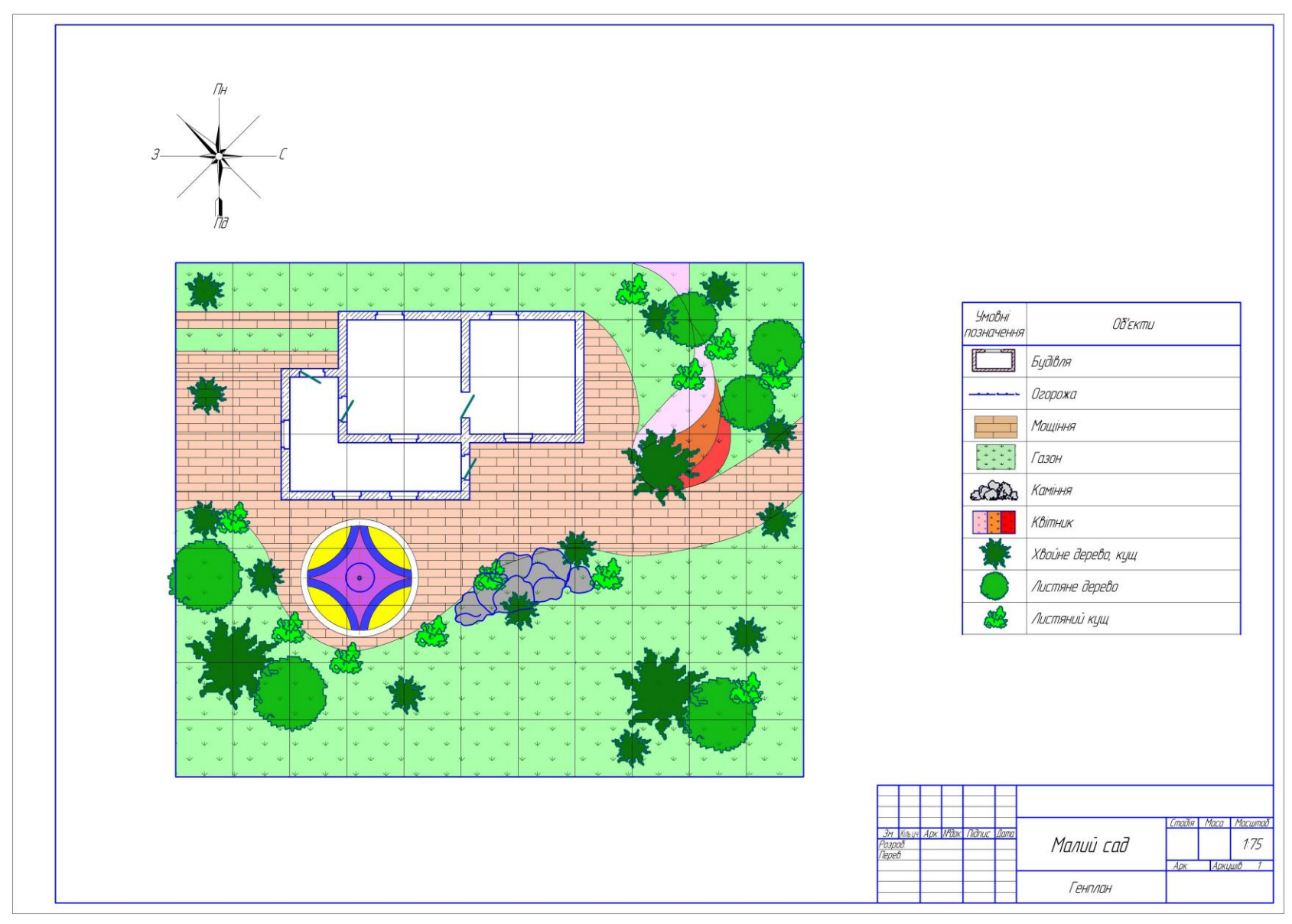

Додаток А. Генплан.

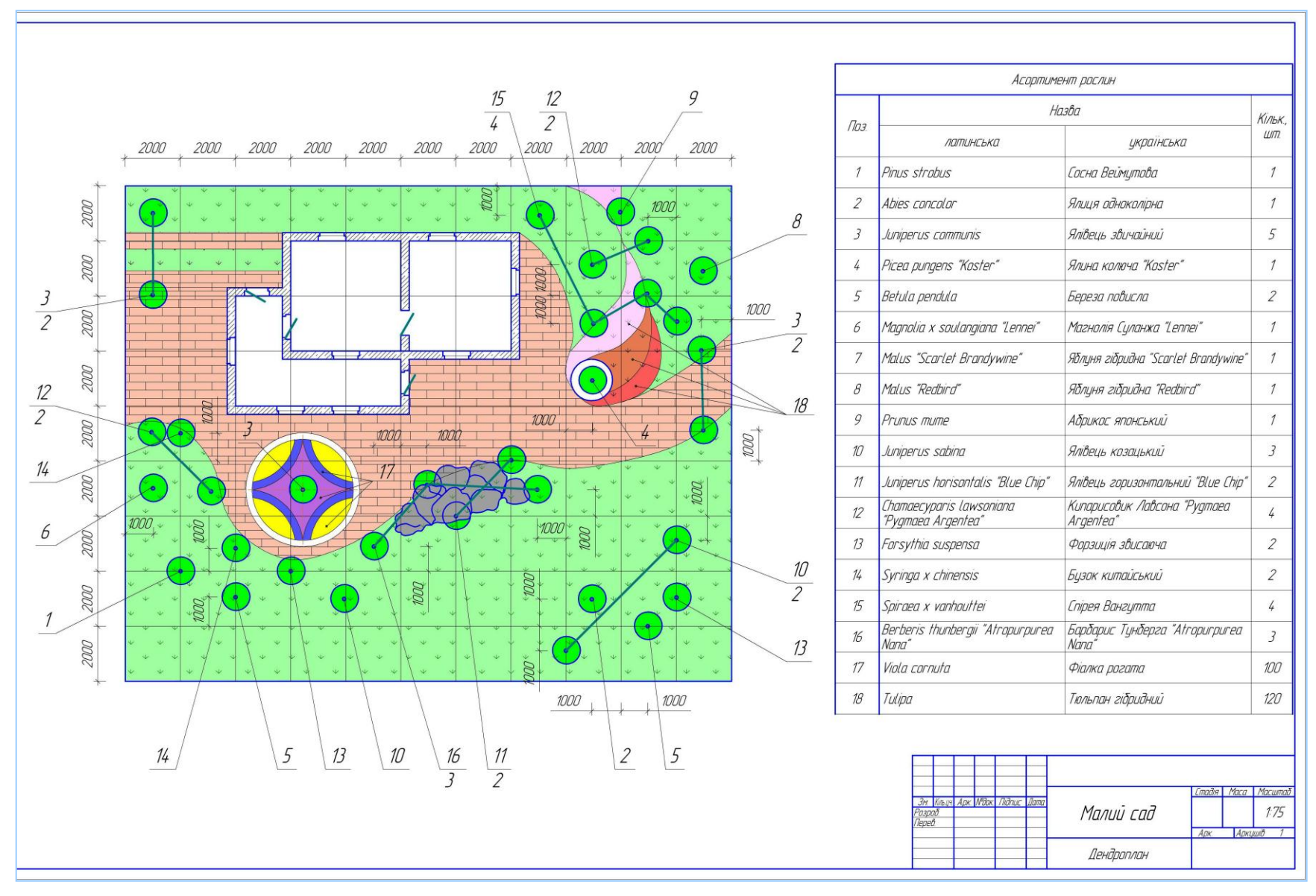

Додаток Б. Дендроплан.

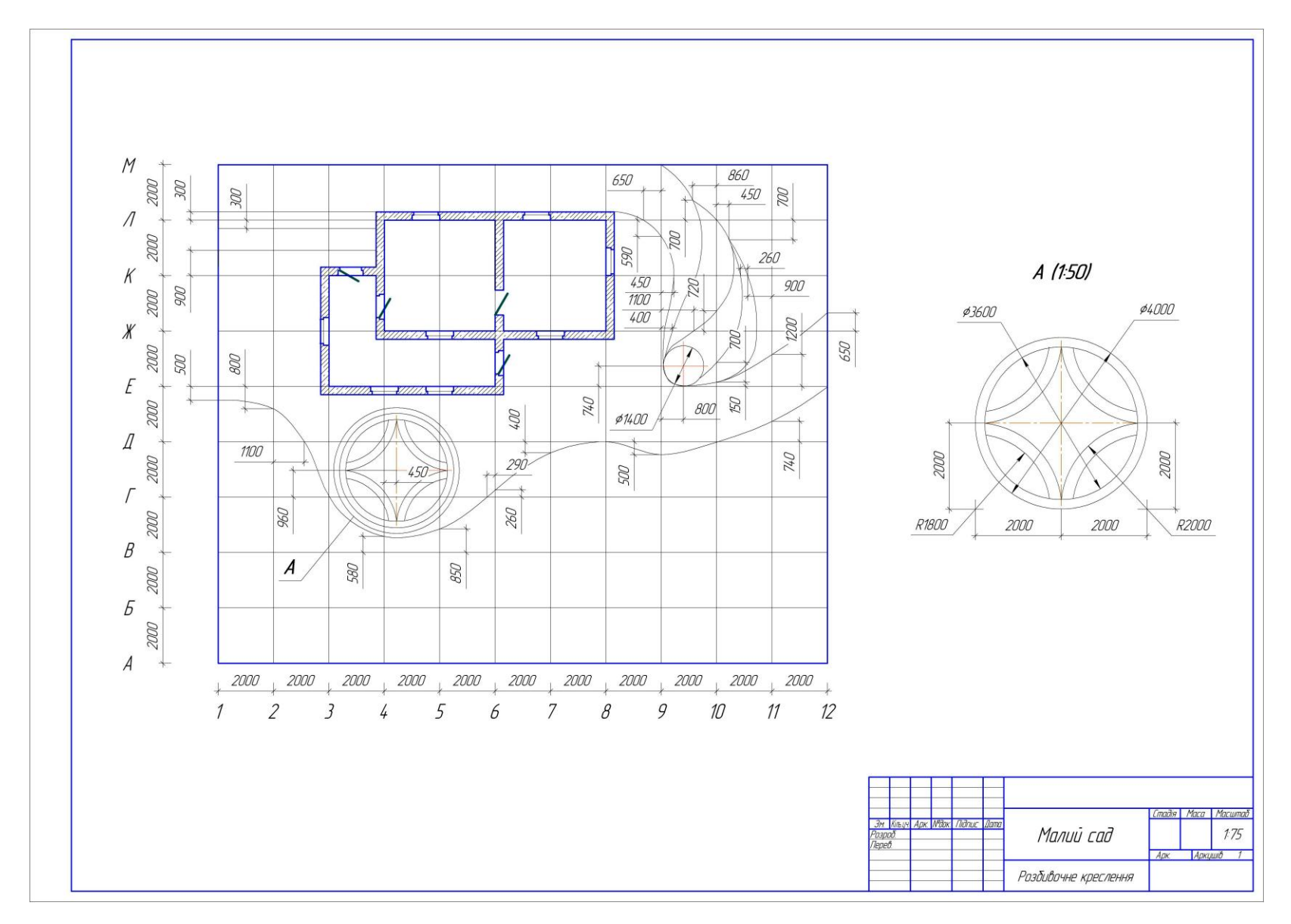

Додаток В. Розбивочне креслення.